# 产品规格书

## Product Specifications

## 虹笛像素点 Hondys Pixel

晨亮光电<br>CLENLED CLEN LED Hondys Pixel

虹笛像素点

Shenzhen Clen Optoelectronics Co., Ltd WWW.CLENLED.COM

#### 产品名称: 虹笛像素点

#### 产品型号:CL- HDP1

产品概述: 此产品为无线控制智慧型 LED 点光源, 采用 2.4G WIFI 无线传输, 支持 无线 ARTNET 信号控制, 控制距离可达 60M;支持按钮/APP/PC/控台控制, 使用简单 便捷;可实现单色、渐变、流水、跳变、动态等多种灯光效果;内置多种灯光模式, 适用多种场景;采用可充电电池供电,支持 PD3.0 快充协议,全功率最低工作时长 3 小时,节电模式最低工作时长 4.5 小时;适用于舞台灯光、舞台表演、临时活动、 车展、婚礼现场、户外旅行、拍照摄影、音乐会等场所。

#### 实物图:

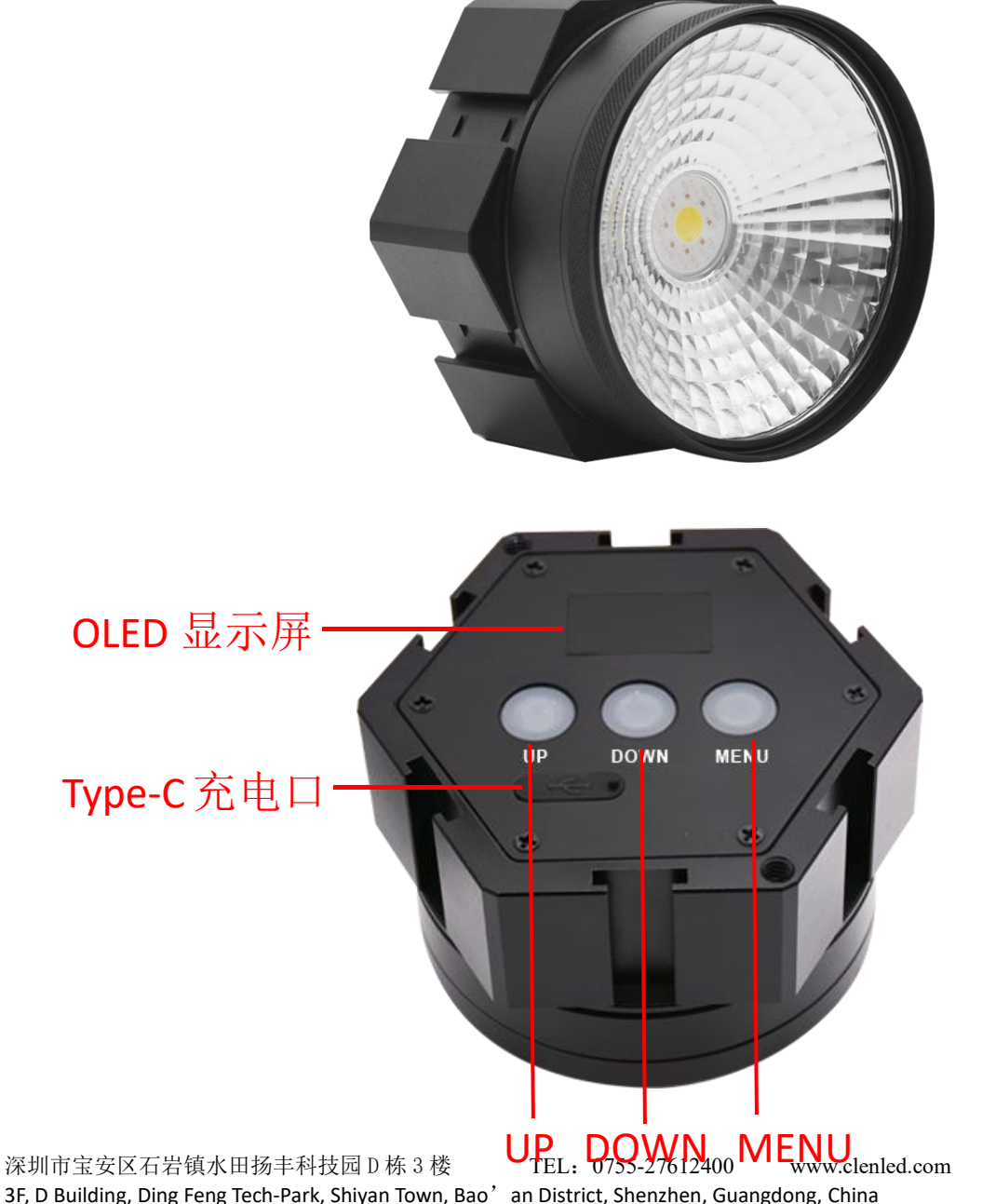

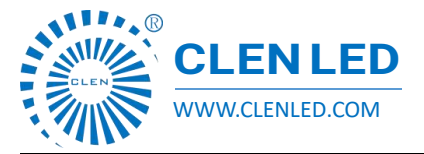

Shenzhen Clen Optoelectronics Co., Ltd WWW.CLENLED.COM

虹笛像素点

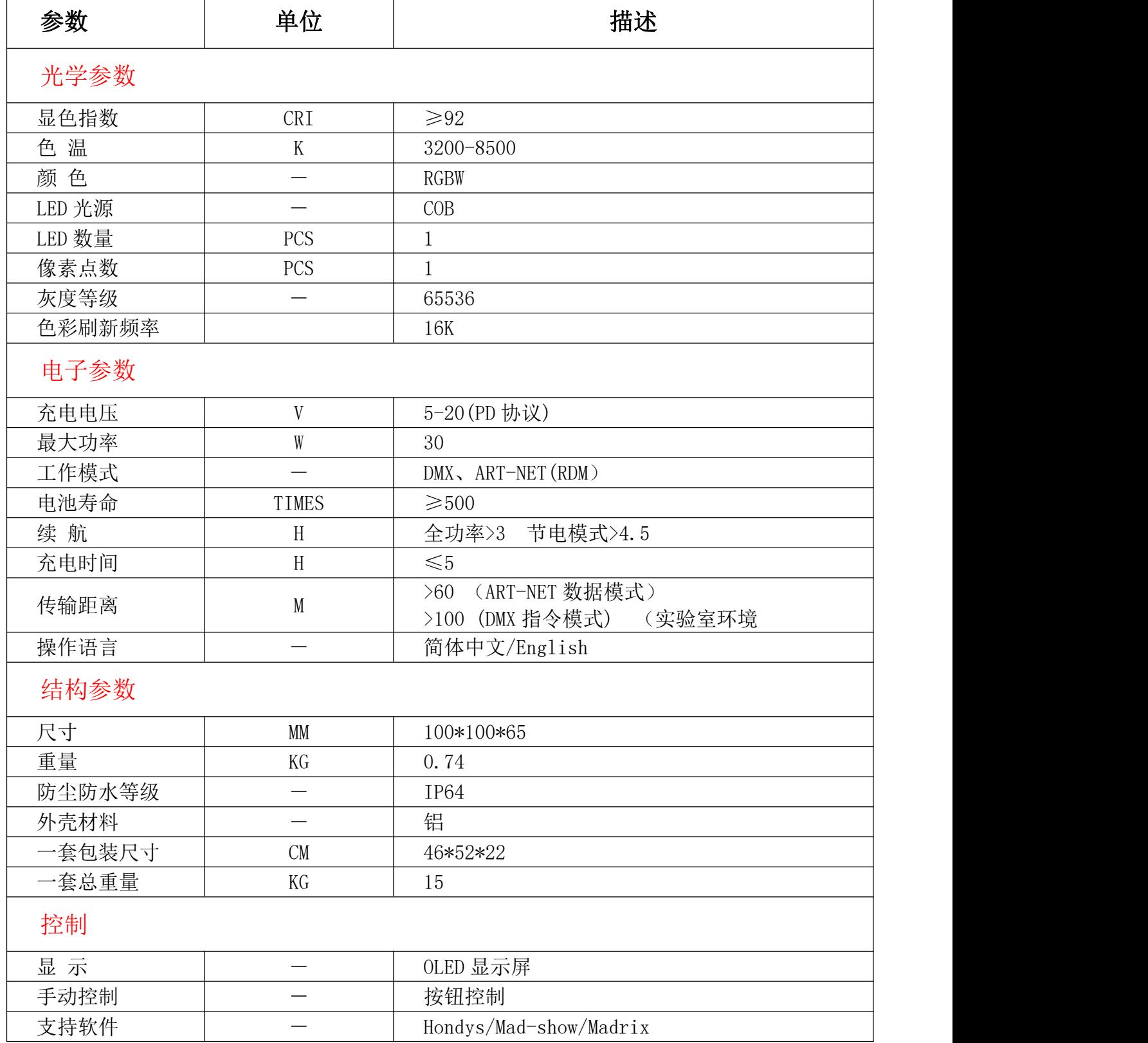

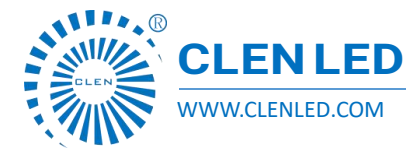

Shenzhen Clen Optoelectronics Co., Ltd WWW.CLENLED.COM

### 产品特点:

 $\triangleright$  支持 2.4G WiFi 传输, 远程控制, 距离可达 60m;

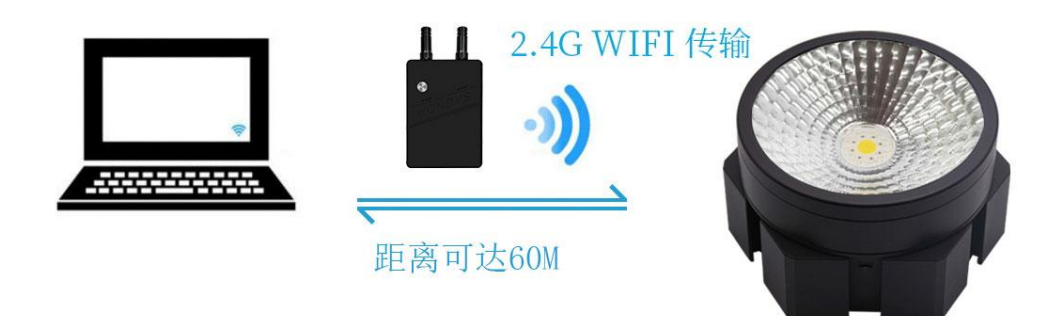

> 实行 USB PD3.0 快充标准, 支持 20V 电压充电;

四种控制方式,APP 控制、手动控制、PC 软件控制、控台控制;

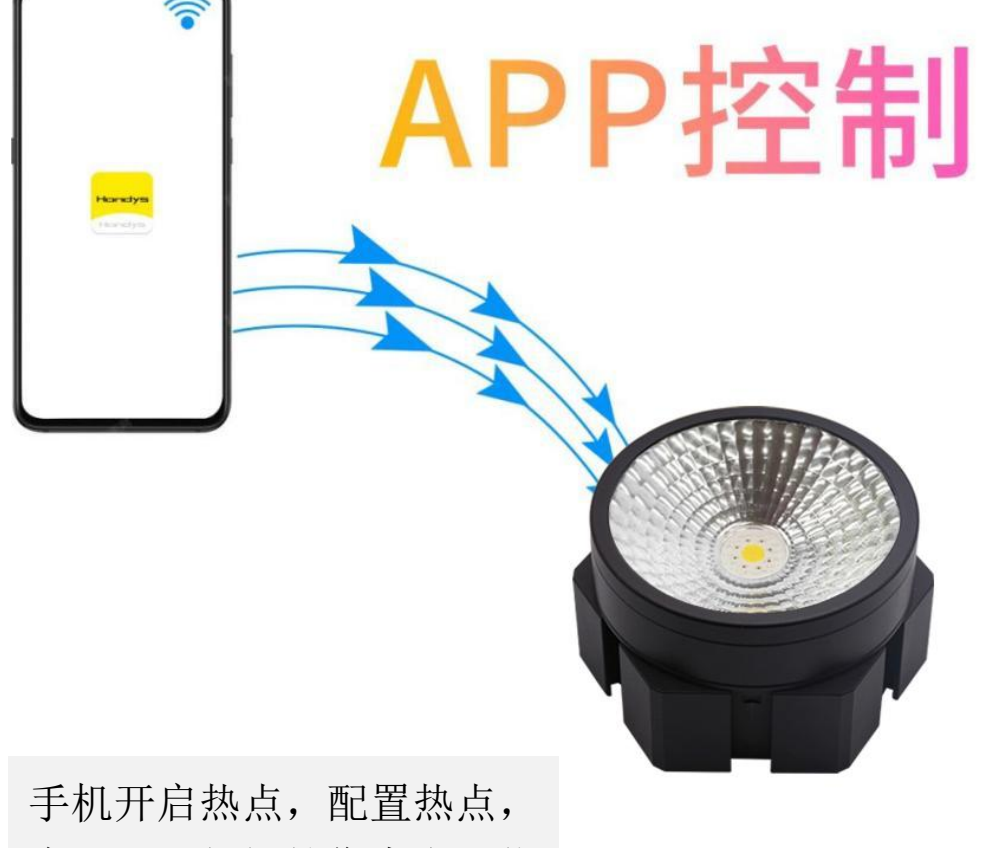

启用 APP 与虹笛像素点后信 号自动连接;

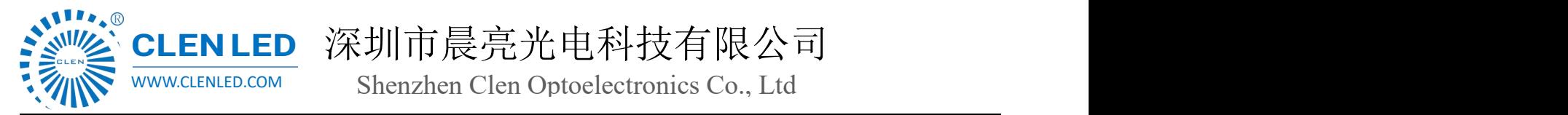

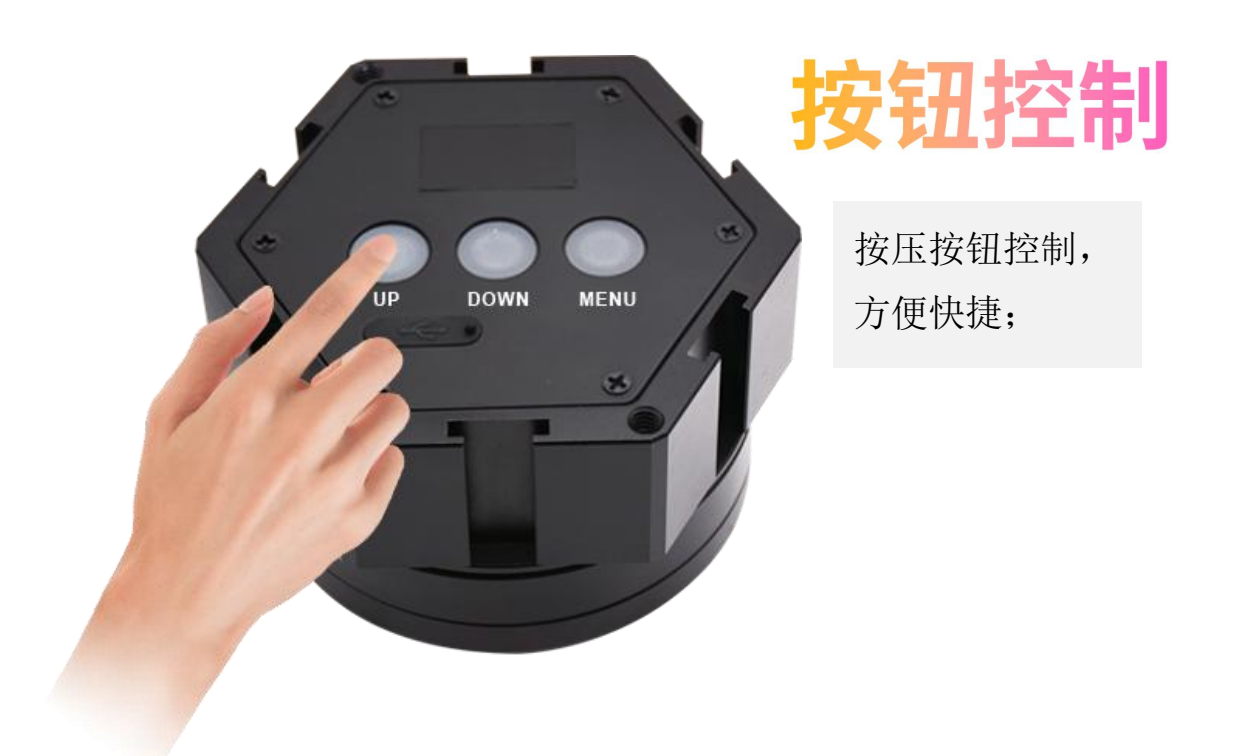

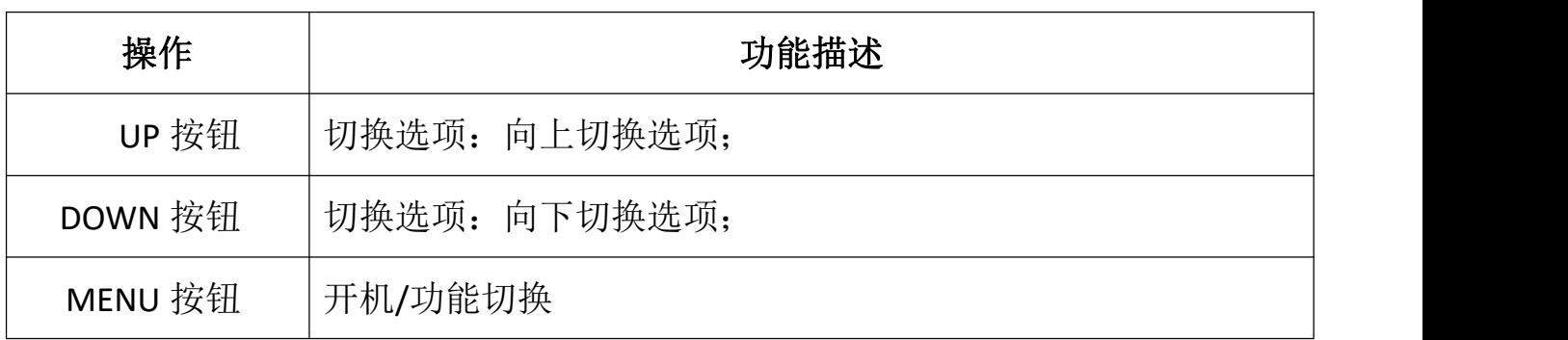

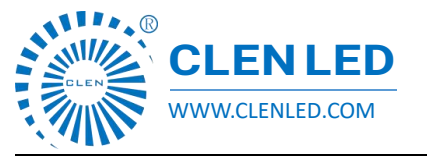

Shenzhen Clen Optoelectronics Co., Ltd WWW.CLENLED.COM

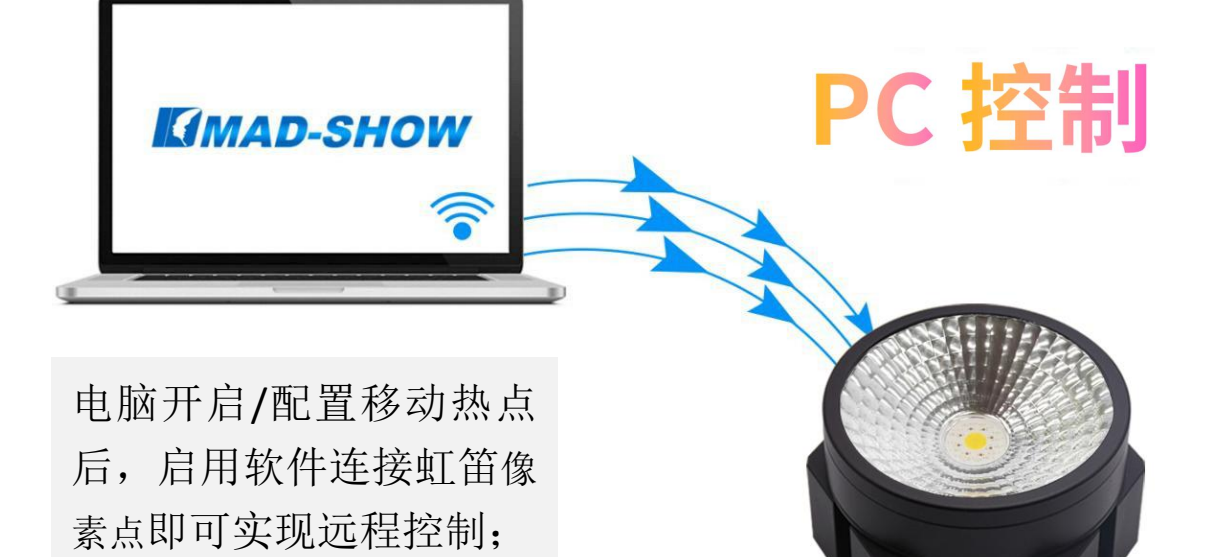

# 控台控制

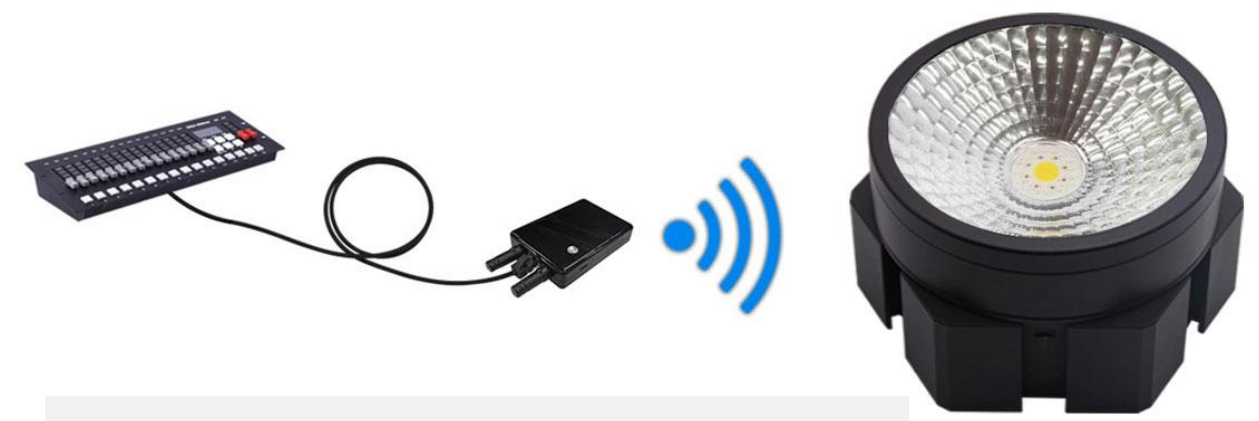

控台连接中继器,发射无线信号控制虹笛像素点;

Shenzhen Clen Optoelectronics Co., Ltd WWW.CLENLED.COM

 使用连接器拼接搭建造型,支持 1/4 相机螺纹固定安装,拼接造型更 方便;

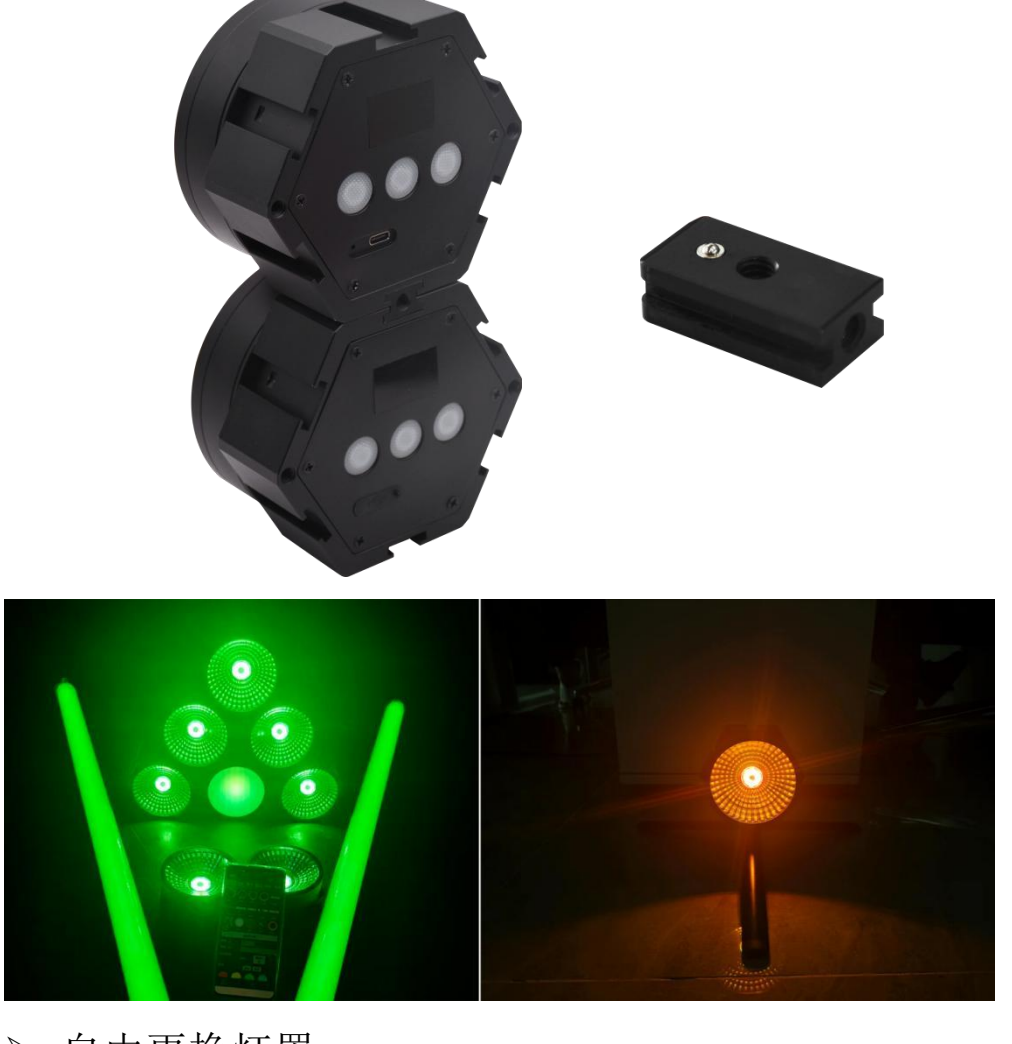

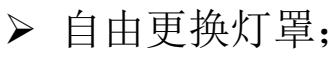

 $\overline{\mathbb{R}}$ 

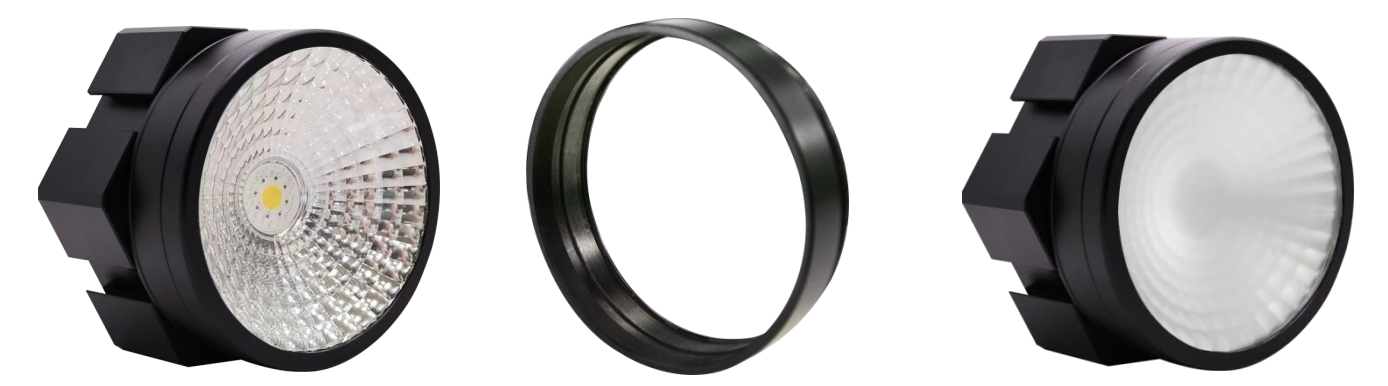

透明、磨砂镜片可更换;

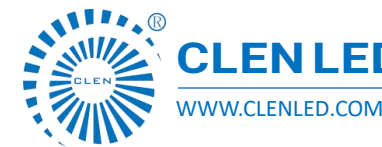

Shenzhen Clen Optoelectronics Co., Ltd WWW.CLENLED.COM

- 支持多台虹笛像素点同步协调控制,效果更突出;
- > 可实现渐变、跳变、流水、单色、动态等多种灯光效果;
- > 可调节色温、亮度、速度等灯光参数:
- > 内置多种场景灯光效果, 轻松应对多种场景:
- > 全功率工作时长最低 3 小时, 节电模式最低 4.5 小时;

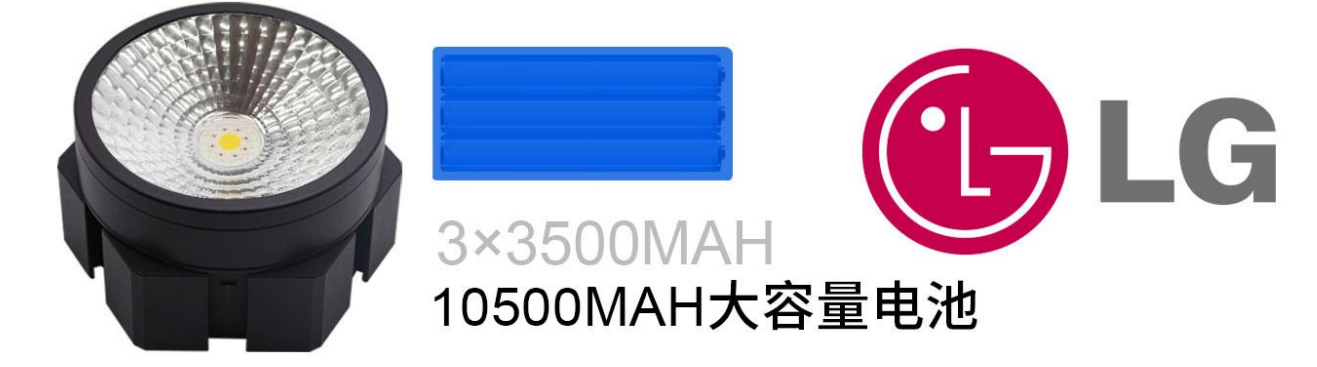

- > 支持 Hondys\Mad-show\麦爵士(Madrix)等软件控制;
- 一拖九充电器,快速闪充;

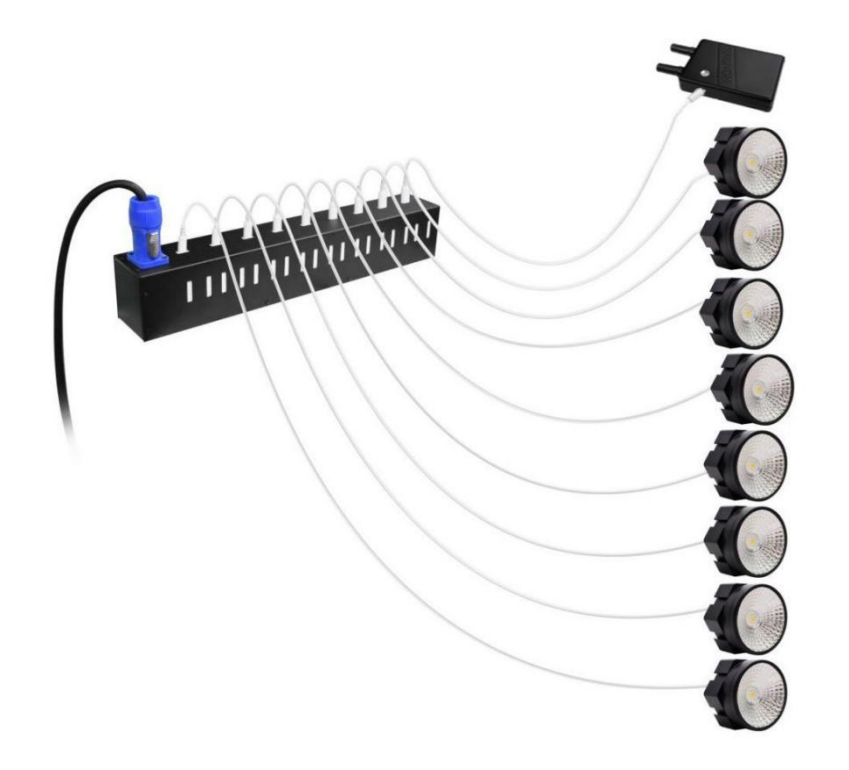

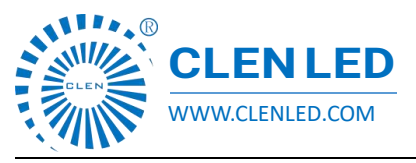

Shenzhen Clen Optoelectronics Co., Ltd WWW.CLENLED.COM

手提航空箱包装;

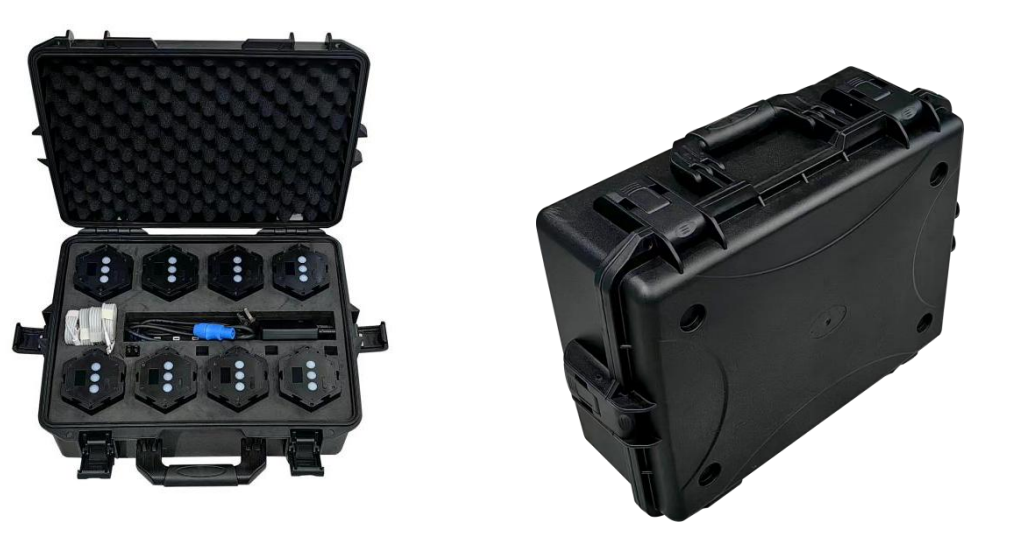

#### 包装清单;

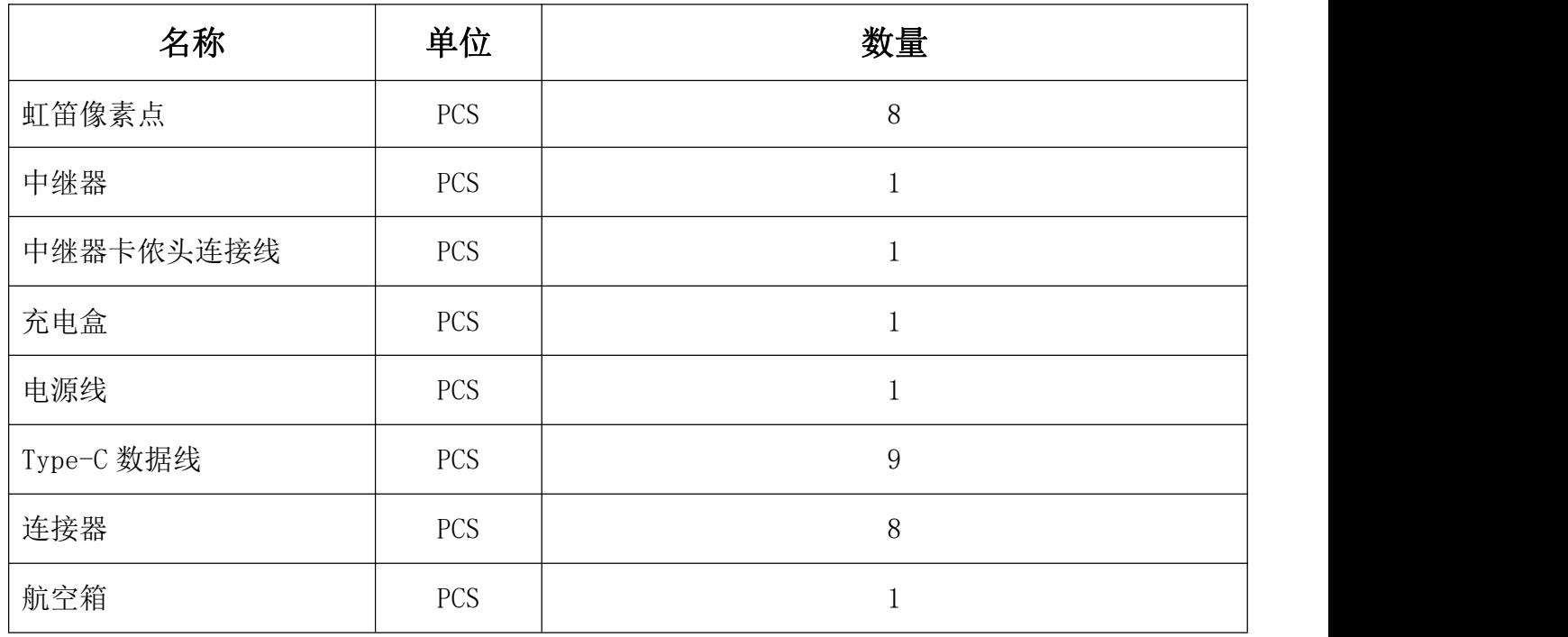

Shenzhen Clen Optoelectronics Co., Ltd WWW.CLENLED.COM

#### 连接控制

#### 1.Hondys APP 连接控制;

(1)开启手机热点;

打开手机设置——其他网络与连接——个人热点

开启手机热点(无需开启 WiFi 和数据网络)

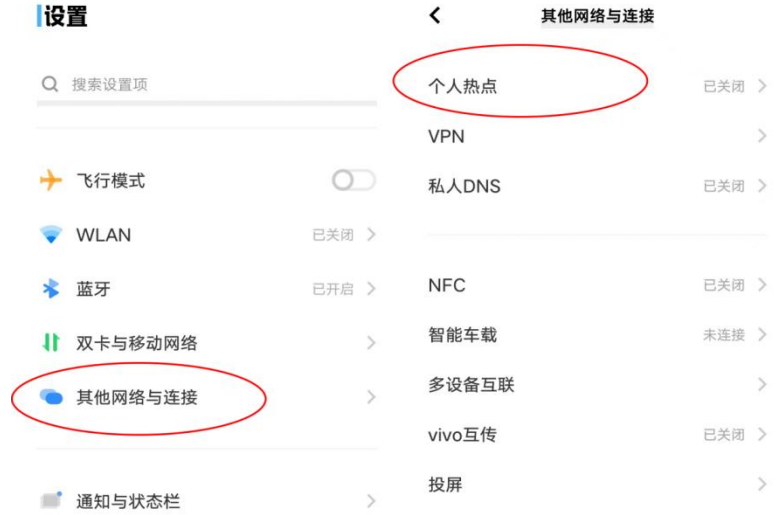

(2)热点配置

点击热点配置,网络名称输入: hondys-000 密码输入:clen123456 AP 频段选择 2.4GHz 频段(暂不支持 5GHz 频段) 点击完成;

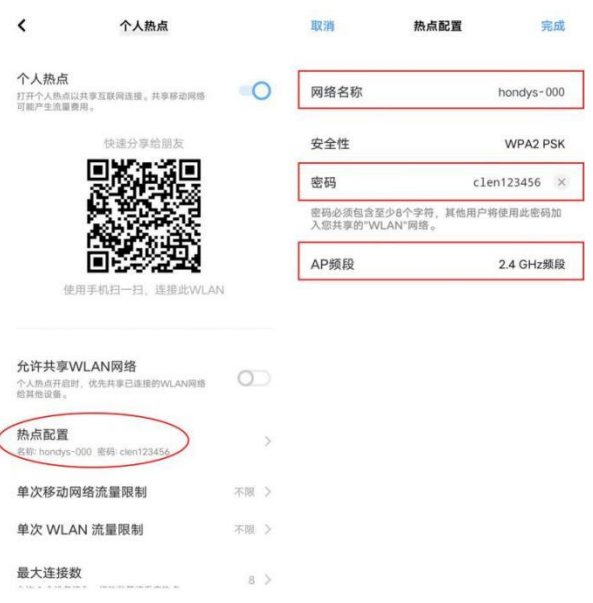

Shenzhen Clen Optoelectronics Co., Ltd WWW.CLENLED.COM

#### (3)点击任意按钮,虹笛像素点开机后自动连接;

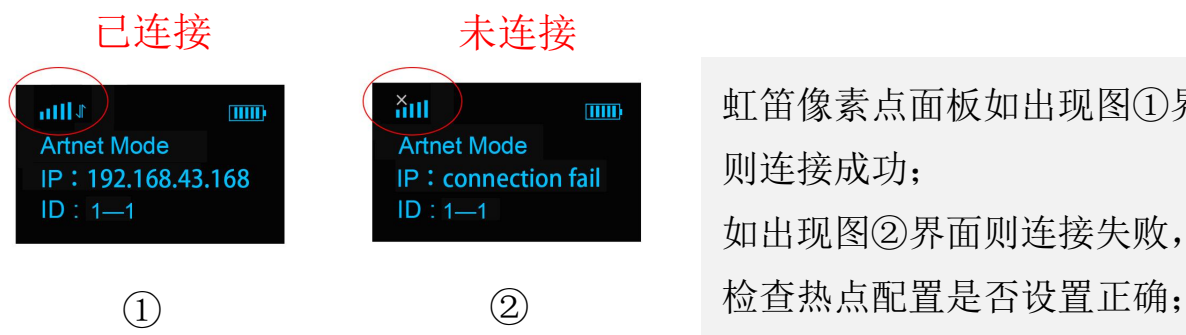

#### 2.MAD-SHOW 连接控制;

**ANIMARY** 

(1)点击任意按钮打开虹笛像素点;

虹笛像素点面板如出现图①界面 则连接成功; 如出现图②界面则连接失败,

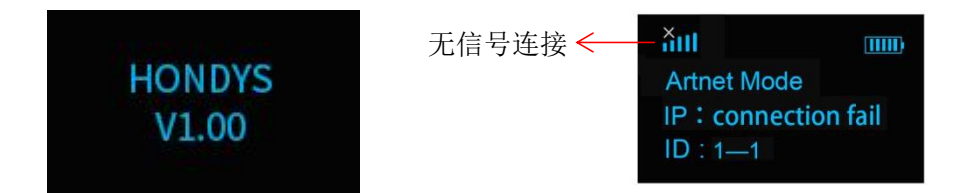

#### (2)点击设置,电脑开启移动热点;

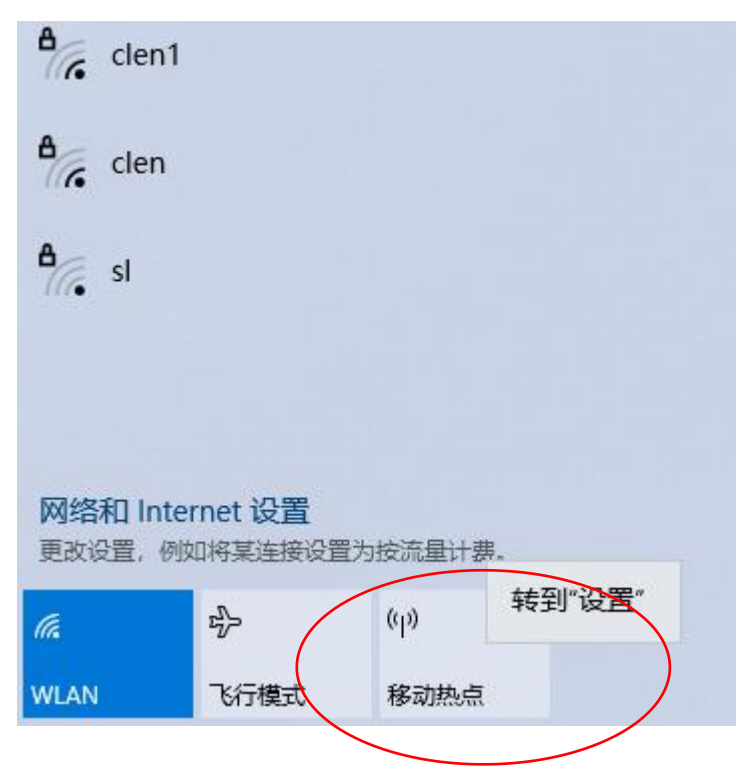

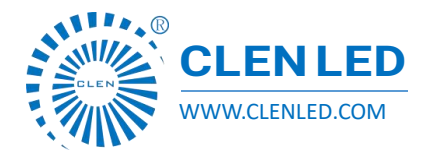

Shenzhen Clen Optoelectronics Co., Ltd WWW.CLENLED.COM

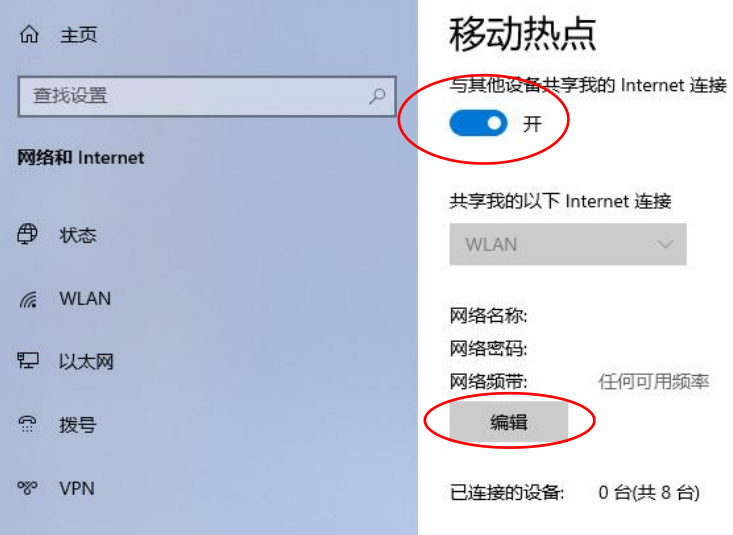

#### 点击编辑,输入网络名称: hondys-000 网络密码: clen123456, 点击保存;

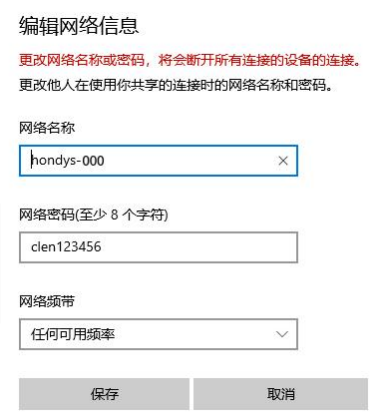

热点显示已连接 1/8-hondys-000 即为已连接 1 台虹笛像素点, 共可连接八台;

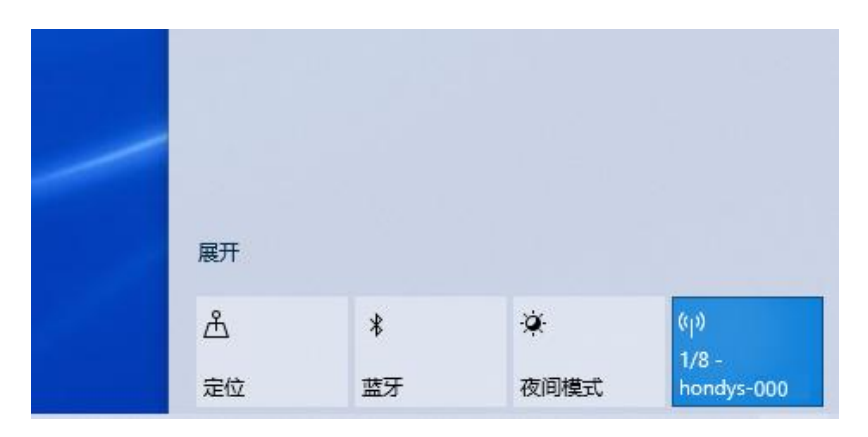

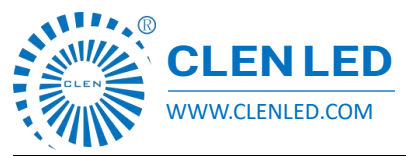

Shenzhen Clen Optoelectronics Co., Ltd WWW.CLENLED.COM

(3)打开软件(这里以 mad-show 为例),点击配置打开设备管理器界面;

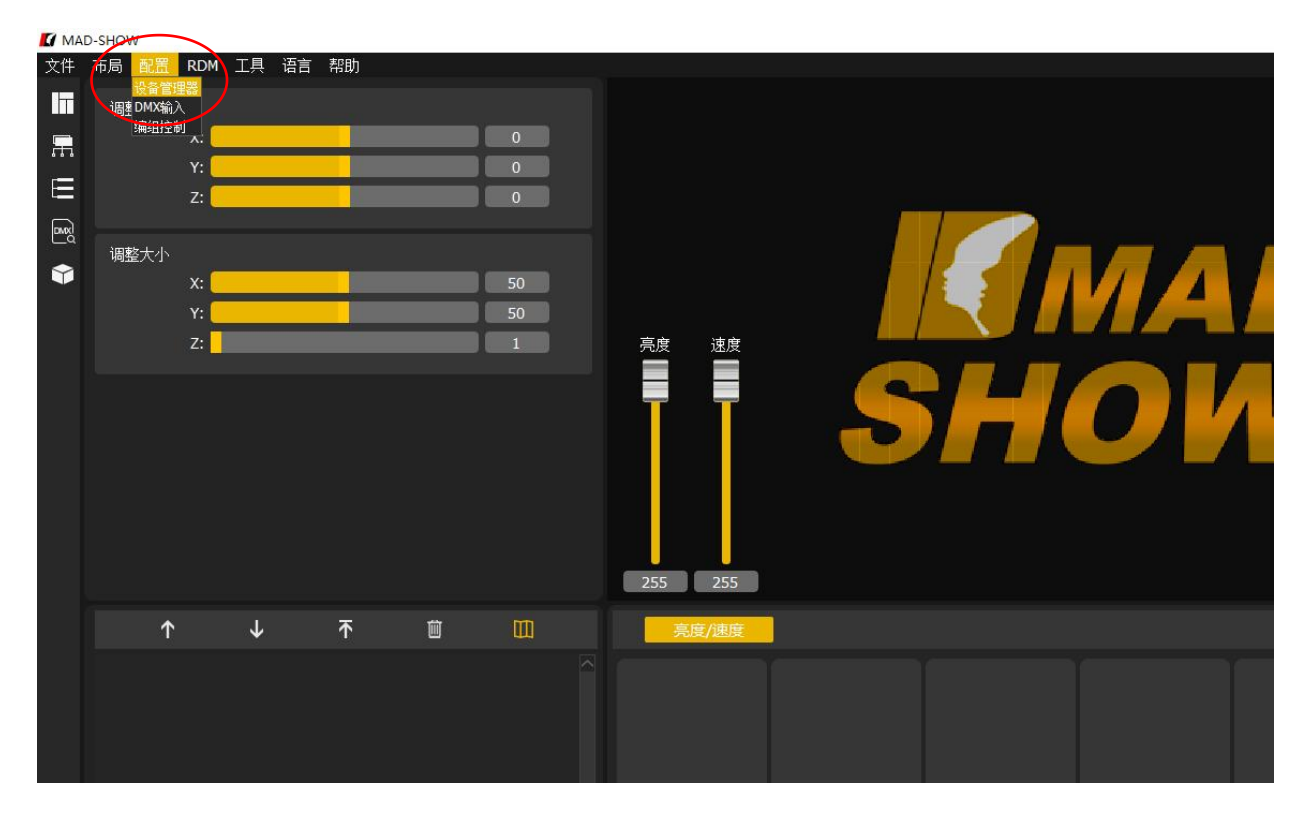

点击搜索按钮搜索虹笛像素点 IP,点击启用即可实现连接(每台像素点自动分配不同 IP 地址) ■ 设备管理器 ż.  $\sim 100$  $\times$ 

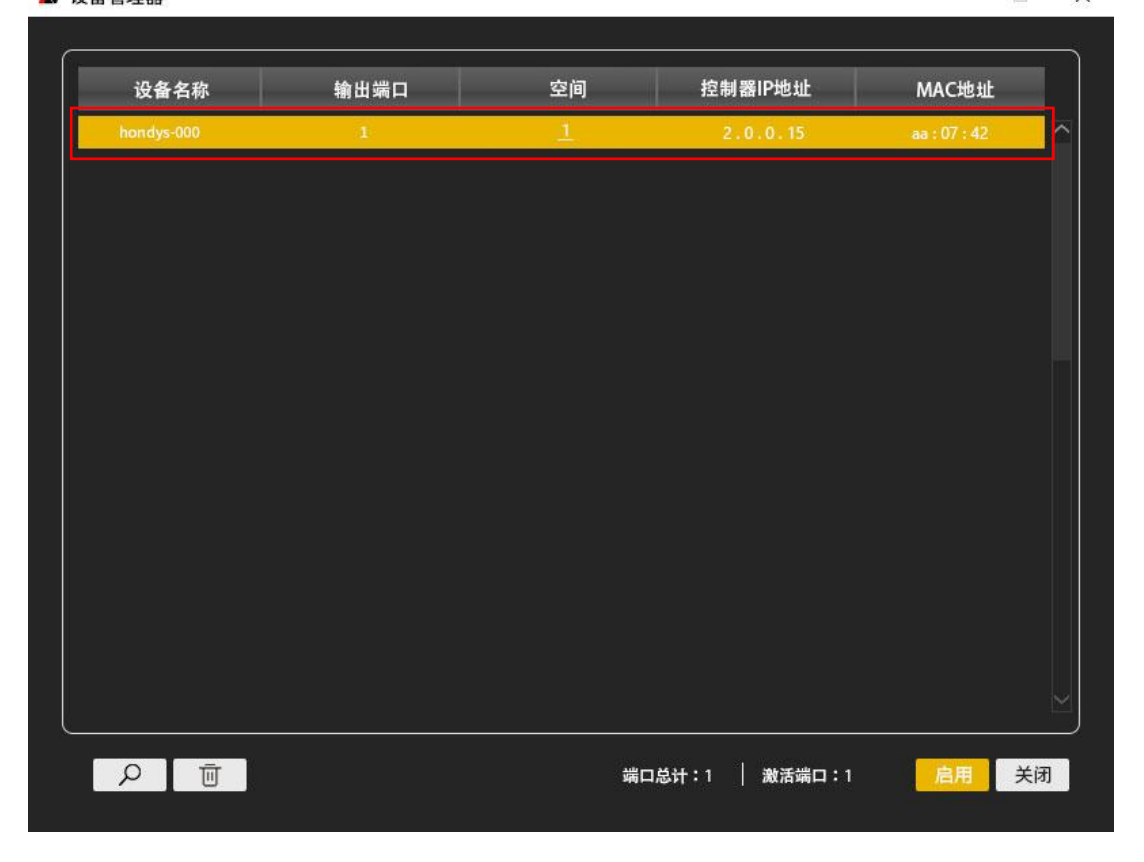

深圳市宝安区石岩镇水田扬丰科技园 D 栋 3 楼 TEL: 0755-27612400 www.clenled.com 3F, D Building, Ding Feng Tech-Park, Shiyan Town, Bao'an District, Shenzhen, Guangdong, China

Shenzhen Clen Optoelectronics Co., Ltd WWW.CLENLED.COM

虹笛像素点面板如下图即为连接成功;

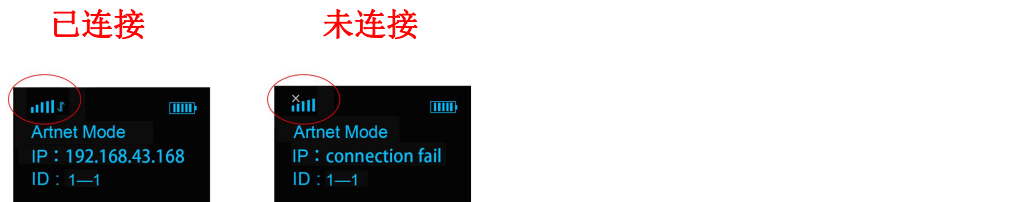

③多台虹笛像素点级联时,可使用中继器扩大信号传输范围;

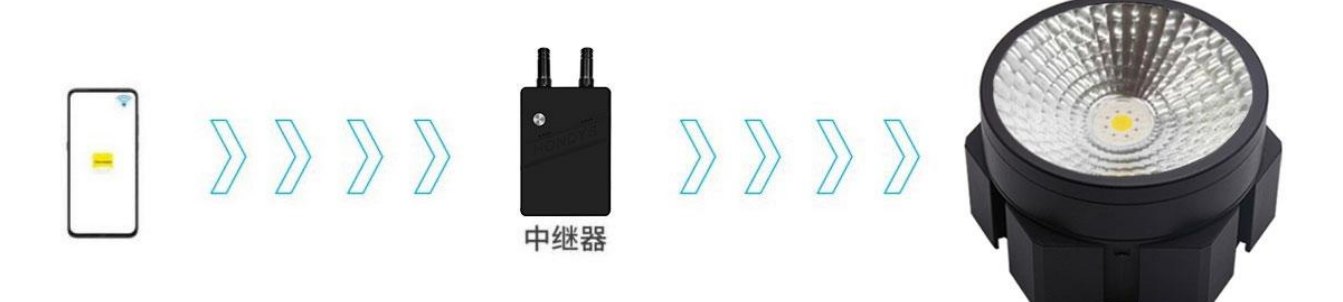

注意: 多台级联时, 需要进行 ID 设置, 每个空间最多 128 个像素点, 例如: ID 设置为:1-1, 1 —2,1—3,1—4,1—5 ...每个空间最多 128 个像素点,即 ID 设置最大值为 1—128(每台中继器 最多级联 32 台)

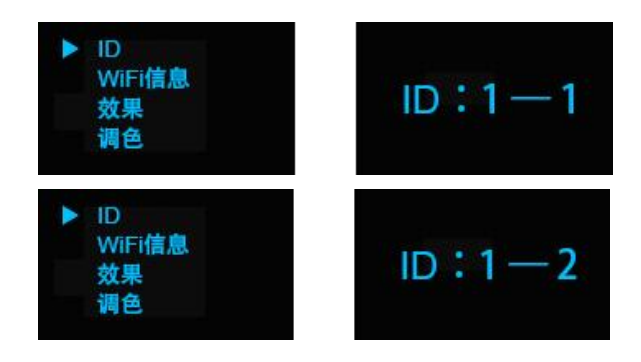

- 3.手动控制
	- (1)点击任意按钮开机,闪烁红绿蓝,进入 Artnet 模式;

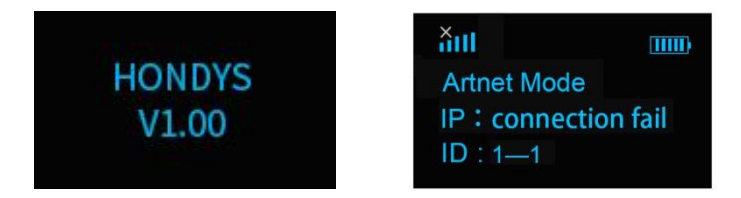

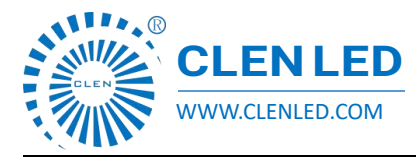

Shenzhen Clen Optoelectronics Co., Ltd WWW.CLENLED.COM

(2)①点击 MENU 旋钮进入内置菜单栏;

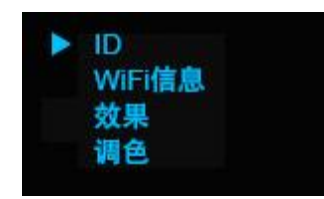

②点击 UP/DOWN 按钮切换参数选项;

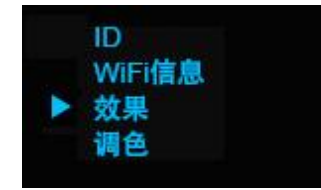

(3)点击 MENU 按钮进入效果设置,点击 UP/DOWN 按钮切换内置效果;

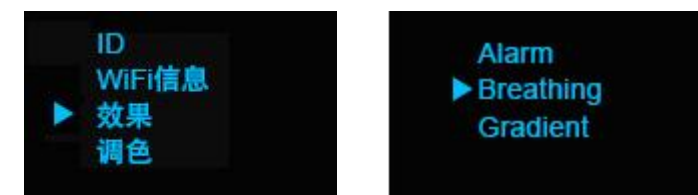

(4) 点击 MENU 可退出当前菜单栏, 返回上一界面; 同理可设置调色、色温、亮度、速度等关键参数;

#### 4.控台控制

虹笛像素点和中继器启用自动连接,中继器调节到 DMX 模式,控台连接中继器等待信号灯闪烁后 即为连接成功;

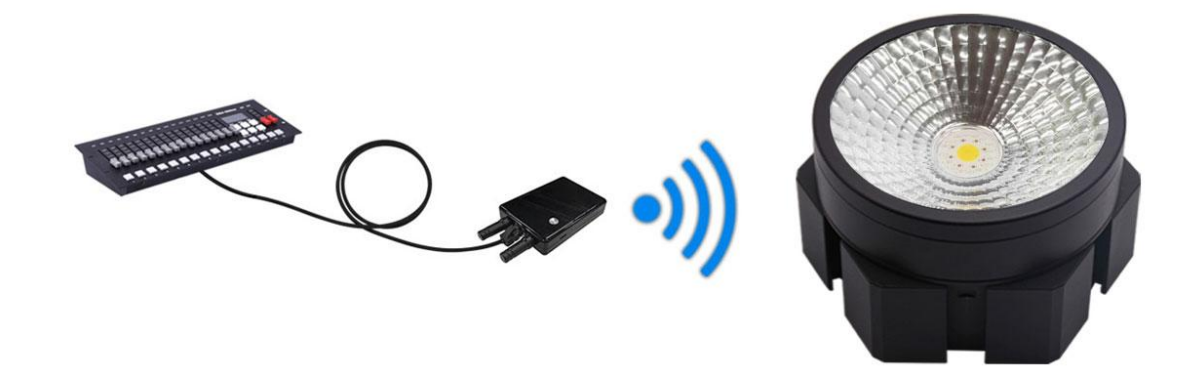

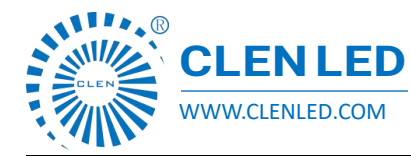

Shenzhen Clen Optoelectronics Co., Ltd WWW.CLENLED.COM

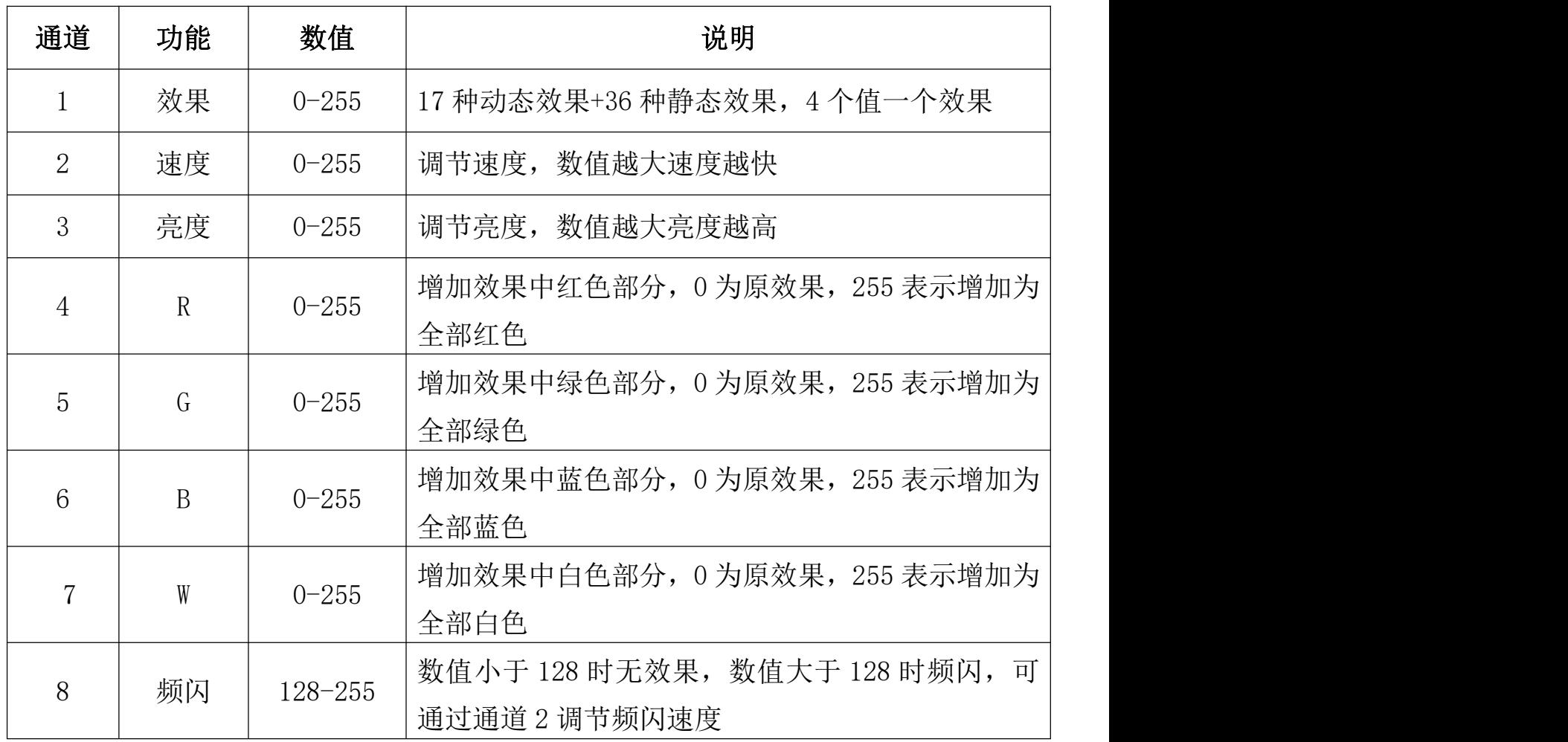

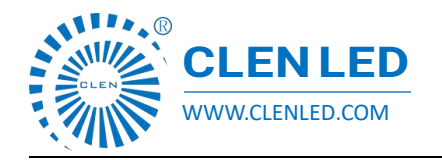

Shenzhen Clen Optoelectronics Co., Ltd WWW.CLENLED.COM

#### 软件下载

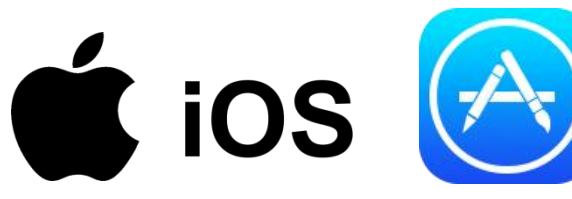

iOS 用户在 App Store 搜索"hondys"下载安装; Android 用户使用浏览器扫描二维码下载安装;

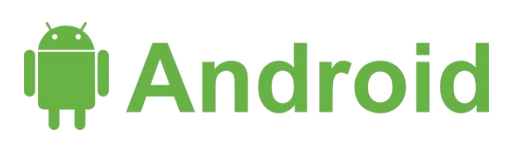

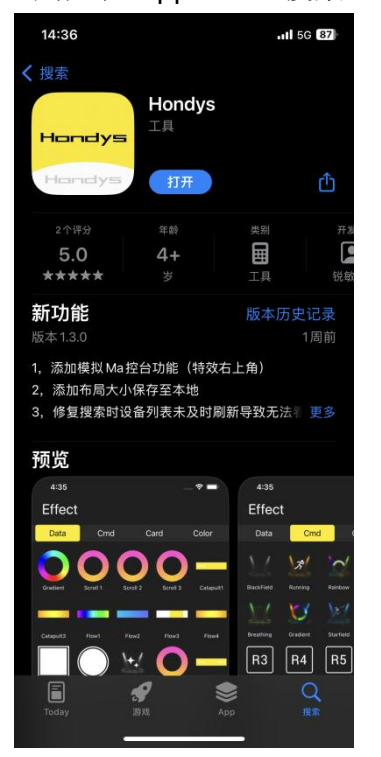

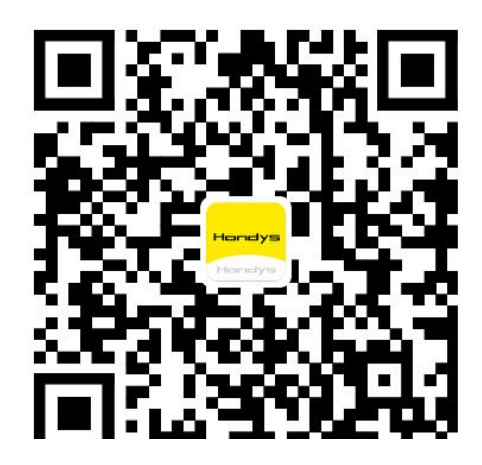

#### 注意事项

1.本产品避免接触具有腐蚀环境及物体。 2.本产品有重要元器件,注意轻拿轻放,切勿摔打; 3.本产品内置蓄电池,注意使用环境,防火防高温; 4. 充电电压为 5V-20V, 切勿使用高压充电; 5.人为损坏和自然破坏公司不保修;